## **WORKSHOP 12 การติดตั้ง Components**

การติดตั้ง Components เพื่อการใชงานใน Joomla นั้น จะสังเกตไดวา Components ที่ดาวน โหลดมานั้นจะมีชื่อไฟลนําหนา com\_ เชน com\_akobook342.zip , com\_simpleboard-1.0.4 beta1.zip เป็นต้น

การติดตั้งทําไดโดยไปที่ menubar (Installers--> Components)

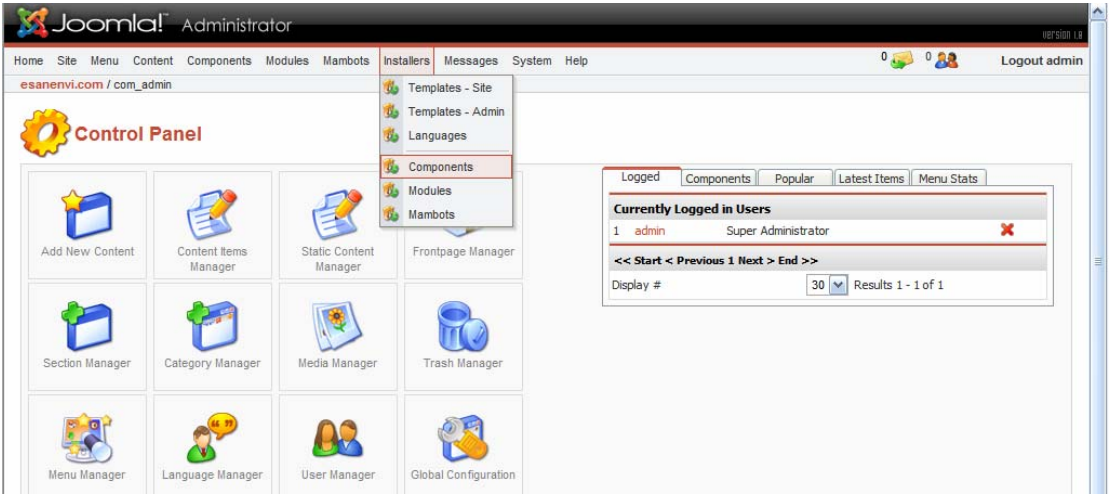

แลวคลิก Component จะพบหนาถัดไป

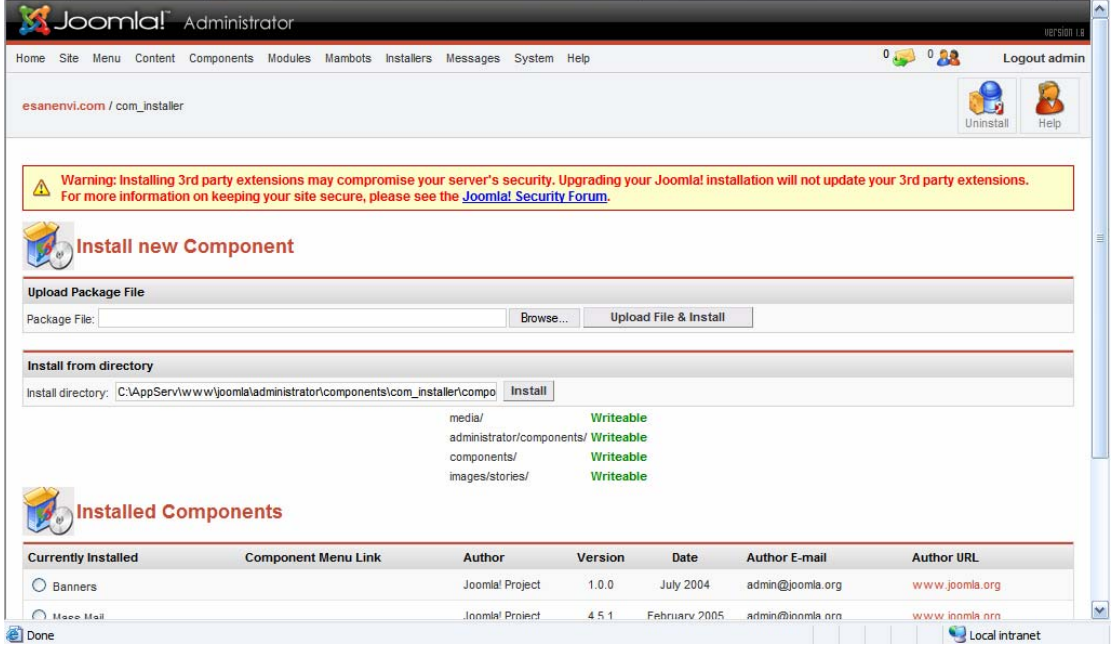

จะเปนหนาที่ Install และ Uninstall

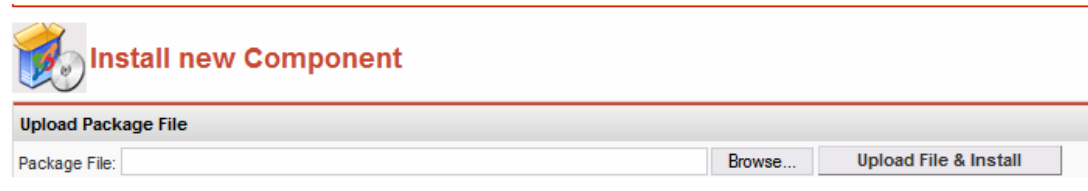

### ตรง Upload Package File ใหคลิกที่ Browse

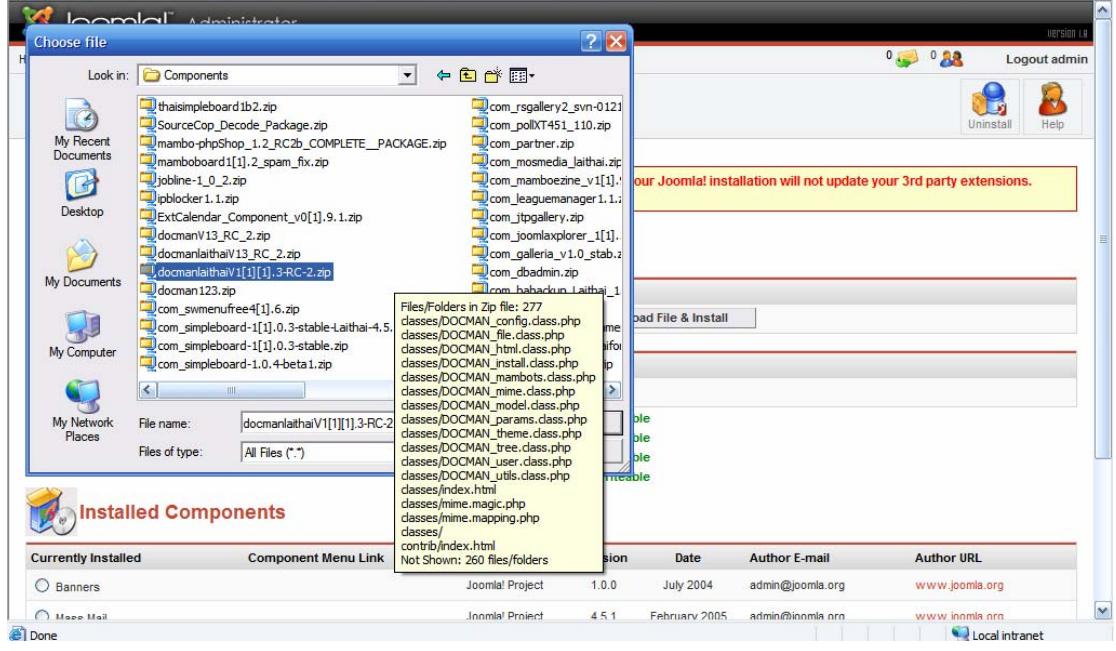

### ใหไปที่เก็บไฟลเลือกไฟลที่ตองการแลวคลิกปุม Open

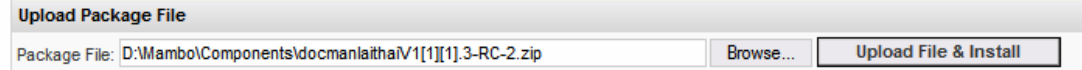

เสร็จแลวใหคลิกที่ปุม Upload File & Install เมื่อคลิกโปรแกรมก็จะถูก Install ถาไมมีปญหาใน การ Upload จะขึ้นคําวา Success

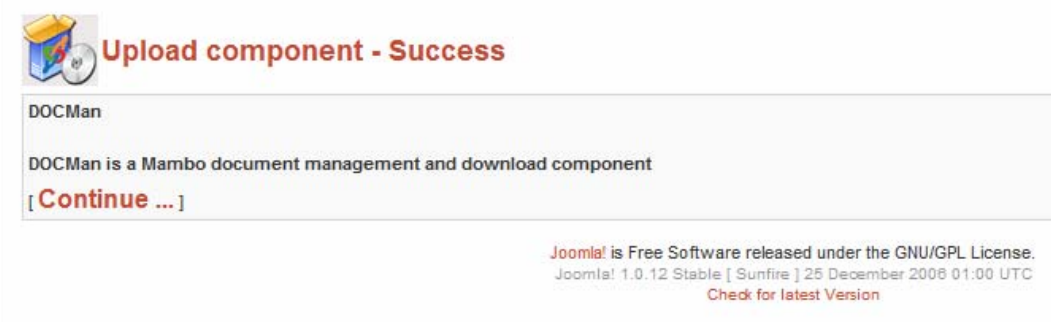

ให้กดปุ่ม Continue เป็นการเสร็จสิ้นการ Install Components

### **การลบ Components ที่ไมตองการ**

ไปที่ เมนูการติดตั้ง เหมือนเดิมโดยไปที่ menubar (Installers--> Components)

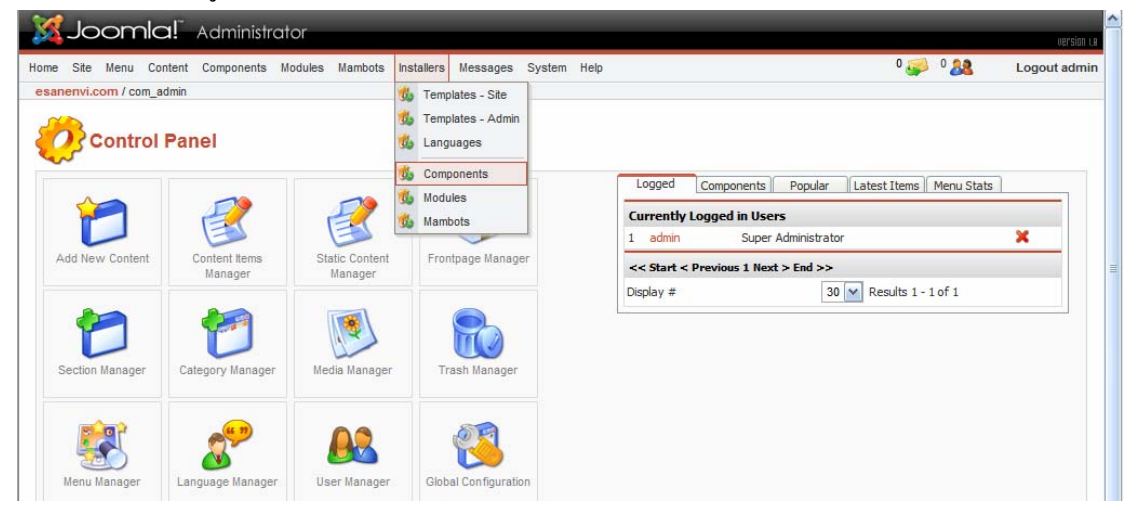

จะปรากฏ Install ถาเลื่อนดูขางลางจะพบกับ Installed Components คือ Components ที่มีอยูใน Joomla นั้นเอง

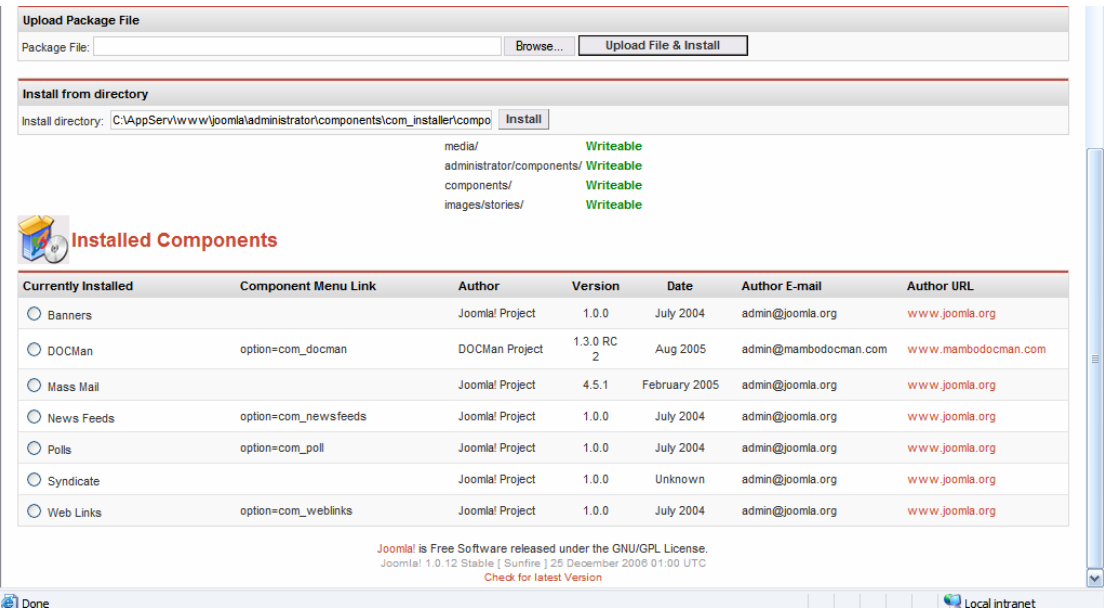

คลิกที่**Currently Installed** ตรง Components ที่ตองการลบ

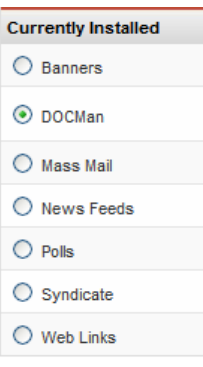

# เสร็จแลวใหไปที่ Menubar คลิกที่ Uninstall

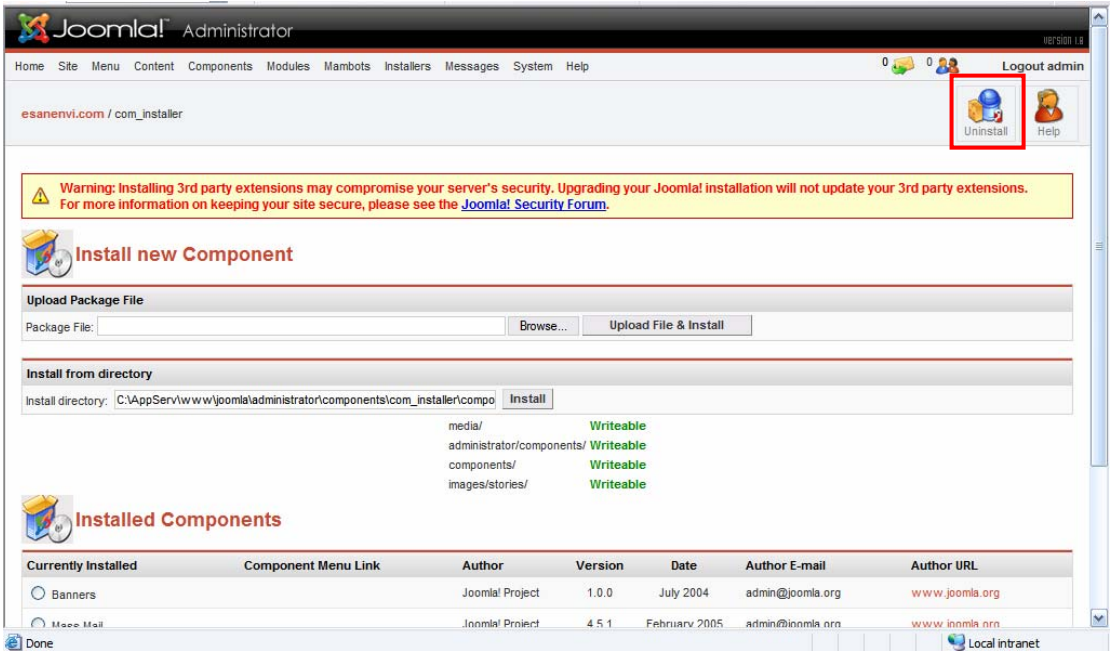

โปรแกรมจะถามยืนยันว่าต้องการลบจริงหรือไม่ ให้คลิก OK

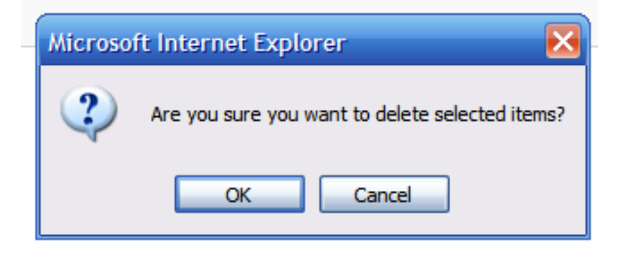

เมื่อคลิก OK ก็เสร็จการลบ Components